# **Quick Reference Brickos guide :**

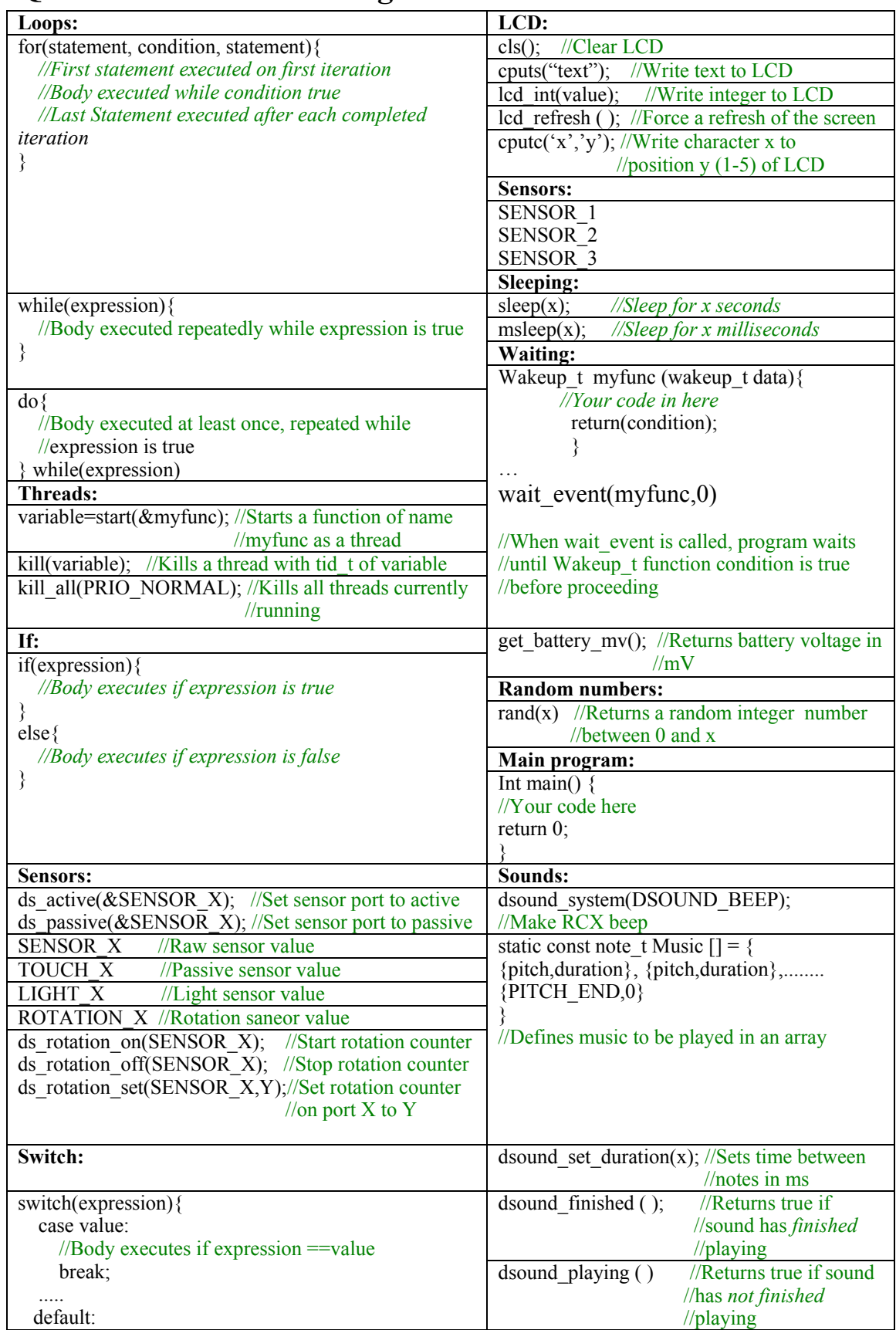

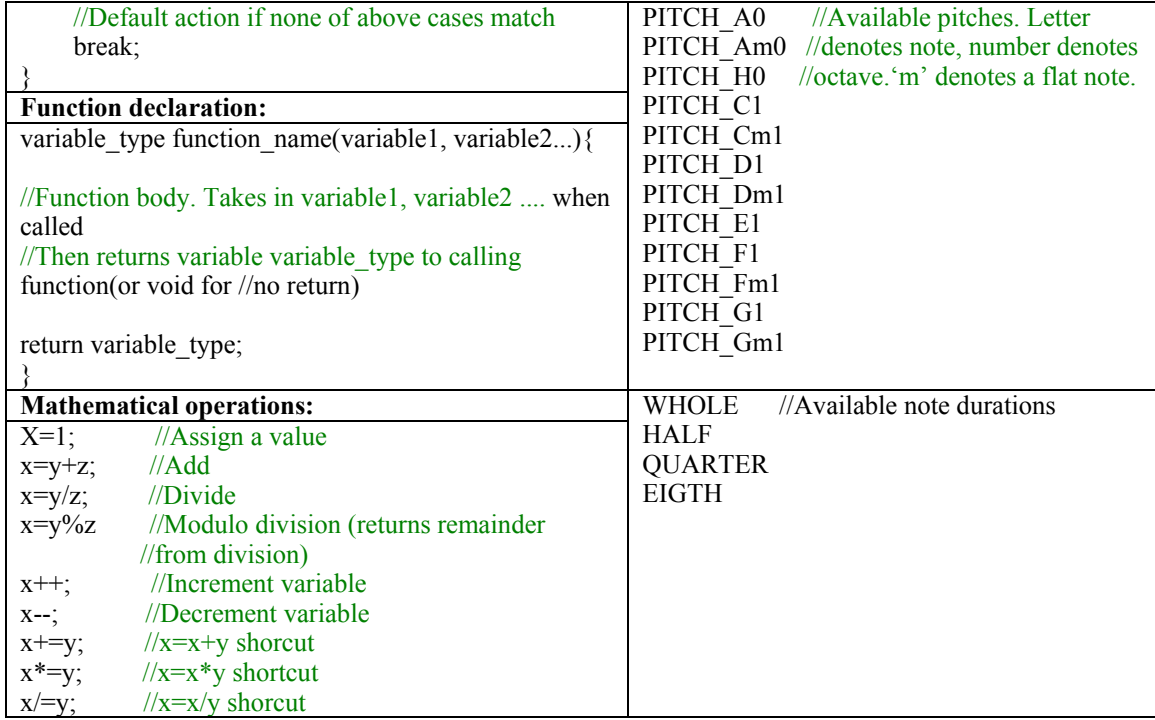

# **Defining Functions:**

Before any function you have written can be used, it **must be defined at the top of your program**. This ensures that when you refer to it in your code, the computer knows what you are talking about.

We need to tell it the basics of the function in the definition:

*Its name What variables it takes in What variables it passes out* 

So for instance we might have:

```
int adder (int,int);
```
as the definition for an adding function that takes in two integers, and returns the sum in of those two in a third integer variable.

If a function does not return a variable, we give it a **void** return type:

```
void function(int,int);
```
### **Function Structure:**

variable0 function\_name(variable1, variable2, ......){

*//Function code goes in here* 

}

variable0 : returned to the calling function variable1, variable2 .... : passed *to* the function from calling function

eg:

```
int adder(int a, int b){
```

```
return (a+b);
```
}

If we call this function. and pass it two numbers, it returns the sum:

```
int result; 
result=adder(3,4)
```
result now holds the value 7

We can write our own functions, as above. However, every program must have a main function. This is the function that is executed first when the program is run:

int main(){

*//Your code here* 

return 0;

```
} 
                              EXAMPLE 1:
 #include <conio.h> 
 #include <lcd.h> 
 void hello(); 
 void hello(){ 
           cputs("HELLO"); 
 } 
 int main(){ 
          hello();
 }
```
### **Loops:**

There are 3 ways of looping in BrickOS

#### *while:*

while(some condition is met){

*//Do this stuff repeatedly* 

}

### *do-while:*

do{

//Do this stuff at least once

}while(some condition is met)

for(initialise variable, variable condition, variable change){

*//Do this stuff* 

}

eg:

```
for(int i = 0, i < 10, i = i + 1) {
...... 
}
```

```
EXAMPLE 2:
#include <conio.h> 
#include <lcd.h> 
void hello(); 
void world(); 
void hello(){ 
         cputs("HELLO"); 
} 
void world(){ 
        cputs("WORLD"); 
} 
int main(){ 
        while(1)\{hello();
                 msleep(1000);
                 world();
         } 
}
```
## **Mathematical operators:**

x=y+z  $x=y/z$  $x=y^*z$  $x=y\%$ z (modulo division – for example,  $3\%2=1$ )

#### *Shortcuts:*

When we want a variable to act on itself, we can take shortcuts

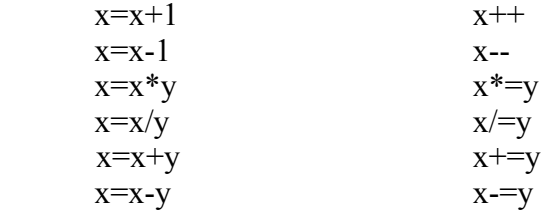

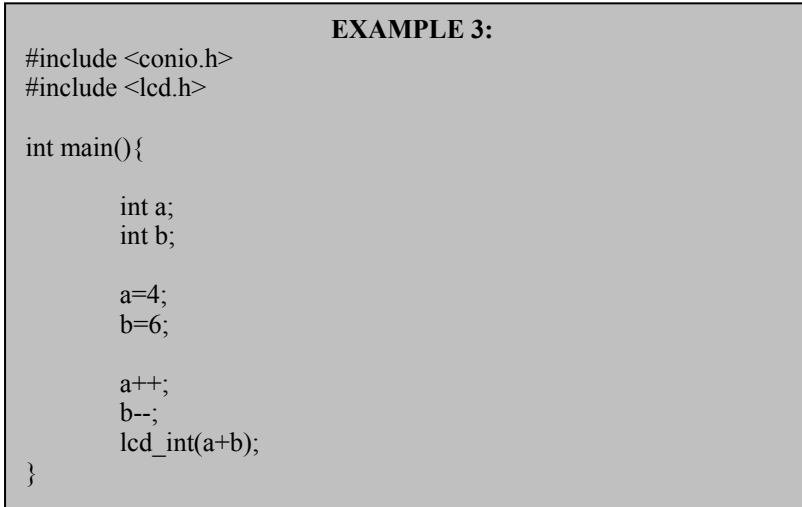

# **Logical Operators:**

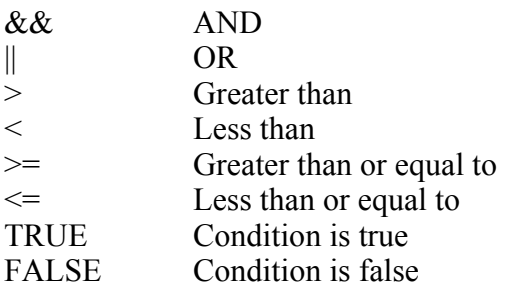

!condition Condition is false

```
eg: while(variable ! > 3){
        //Do something 
        }
```
## **IF:**

```
if(condition is true)} 
//Do something 
} 
else{ 
//Do something else 
}
```
*For the following example, connect two touch sensors to sensor ports 1 and 2 respectively:* 

```
EXAMPLE 4:
#include <conio.h> 
\#include \leqlcd h>#include<dsensor.h> 
int main(){ 
         while(1)\{if(TOUCH 1 \& \& \text{TOUCH } 2){
                          cputs("OUCH"); 
                  } 
         } 
}
```
## **Switch:**

This is tidier than using many if statements one after another.

```
switch(variable){
```

```
case 1: 
//Do something if variable = 1break;
```

```
case 2: 
case 3: 
case 6: 
//Do something else if variable = 2, 3, or 6 
break;
```

```
default: 
//Do something if none of the above true 
break; 
}
```
## **Random numbers:**

#include <random.h>

 $result=rand(x);$ 

returns a random integer value between 0 and x and stores it in the variable 'result'

```
EXAMPLE 5:
#include <conio.h> 
#include <lcd.h> 
#include<random.h> 
int main(){ 
        while(1)\{lcd int(random(5));
                msleep(1000);
                 } 
}
```
### **Motor control:**

#include<dmotor.h>  $\#$ include $\leq$ motors.h $>$ 

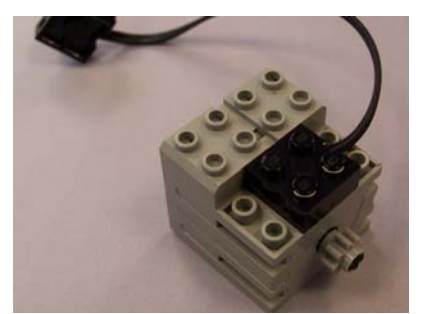

motor\_fwd(motor\_number,motor\_speed); motor\_rev(motor\_number,motor\_speed);

motor number ranges from 1-4

1-3 represent three motor ports, 4 represents all motors. Speed is a value from 0 to 255

*For the following example, connect a motor to port A* 

```
EXAMPLE 6:
#include<dmotor.h> 
#include<motors.h> 
int main(){ 
         motor fwd(1,100);
         sleep(\overline{10000});
        motor fwd(1,0);
return 0; 
}
```
## **Waiting:**

#include <unistd.h> #include <tm.h>

*Basic* – good for pausing the program for a set amount of time

sleep(x);  $\qquad$  //Sleep for x seconds

msleep(x);  $//Sleep for x milliseconds$ 

*Advanced* – good for pausing the program until something happens

First, we have the following function:

wakeup t myfunc (wakeup t data){

```
 //Your code in here 
 return(condition); 
 }
```
When we call this function, the program waits until 'condition' is true

```
wait_event(myfunc,0)
```
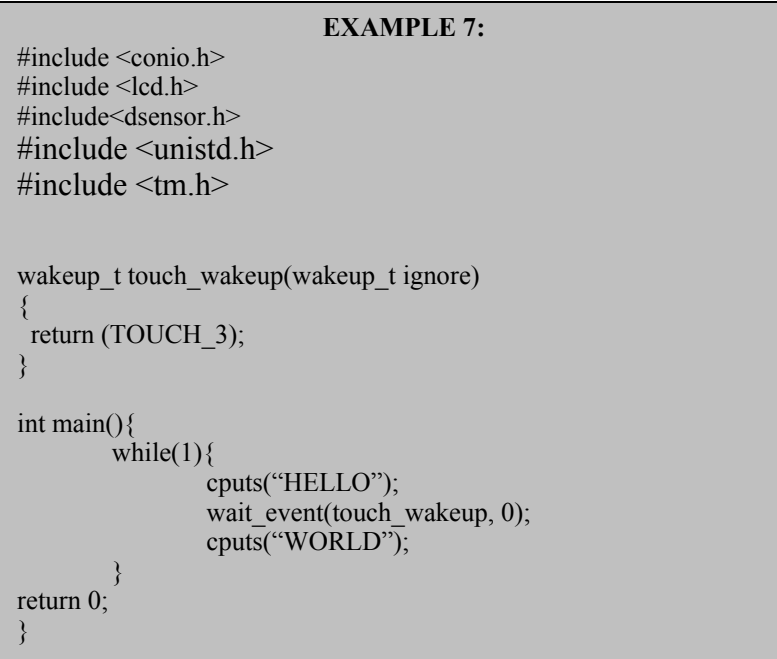

# **Multitasking:**

#include <threads.h>

We often want to run more than one task at once. This is, unfortunately, impossible with only one processor. However, we can approximate this by switching tasks rapidly, giving each task a slice of the processor time. This is called threading, and each task is a thread.

To make use of threads in BrickOS, we first write a standard function. Instead of calling it in the normal way, we call it as follows: tid t varible; //This variable lets us keep track of the thread variable=start( $&$ function\_name); //This starts the thread running

```
...
```
..... .........

kill(variable) //This stops the thread again

```
EXAMPLE 8:
#include <conio.h> 
#include <lcd.h>
#include<dsensor.h> 
#include <unistd.h> 
#include <tm.h> 
tid t task1, task2;
mythread_1(){ 
         while(1)\{motor fwd(1,100);
                    msleep(1000); 
                   motor_rev(1,100);
           } 
} 
mythread 2()while(1)\{ cputs("HELLO"); 
                    msleep(1000); 
                    cputs("WORLD"); 
           } 
} 
int main(){ 
          task1=start(&mythread 1);
          task2=start(&mythread_2);
          msleep(10000);
          while(!shutdown_requested()){
                   msleep(\overline{100});
\left\{ \begin{array}{cc} 1 & 0 \\ 0 & 0 \end{array} \right\} kill(task1); 
          kill(task2); 
         motor fwd(1,0);
return 0; 
}
```
## **Making Sounds**

#include <dsensor.h>

We can play sounds using our robot. We need to use the following syntax - dont worry too much about the details of what it means for the moment:

```
static const note t Music [] = \{
```

```
 {PITCH_C5, HALF}, {PITCH_C5, WHOLE},........ 
 {PITCH_END, QUARTER}
```
}

This function is our music. Each set of brackets defines a note and a period

```
EXAMPLE 9:
#include <config.h> 
#include <dsound.h> 
#include <tm.h> 
static const note t Music[ ] = { {PITCH_C5, 3}, {PITCH_C5, 3}, {PITCH_C5, 2}, 
   {PITCH_D5, 1}, {PITCH_E5, 3}, {PITCH_E5, 2}, 
   {PITCH_D5, 1}, {PITCH_E5, 2}, {PITCH_F5, 1}, 
   {PITCH_G5, 6}, {PITCH_C6, 1}, {PITCH_C6, 1}, 
  {PITCH} C6, 1}, {PITCH} G5, 1}, {PITCH} G5, 1},
 {PITCH_G5, 1}, {PITCH_E5, 1}, {PITCH_E5, 1}, 
{PITCH E5, 1}, {PITCH C5, 1}, {PITCH C5, 1},{PITCH\_CS, 1}, {PITCH\_GS, 2}, {PITCH\_FS, 1},{PITCH\_ES, 2}, {PITCH\_DS, 1}, {PITCH\_CS, 6},\{ PITCH_END, 0 \} }; 
int main() { 
 dsound set duration(20);
 dsound play(Music);
 wait_event(dsound_finished, 0);
  return 0; 
}
```
*Available Pitches:* 

PITCH\_A0 PITCH\_Am0 PITCH\_H0 PITCH C1 PITCH\_Cm1 PITCH\_D1 PITCH\_Dm1 PITCH\_E1 PITCH F1 PITCH\_Fm1 PITCH G1 PITCH\_Gm1

The final number represents the current octave. The small 'm' between note and octave denotes a flat. Note the use of the letter H to represent the note B  $\odot$ 

#### *Available Durations:*

HALF WHOLE QUARTER EIGTH

### *Then, to play our music, we can call it as follows:*

dsound set duration(x); //set how rapidly the notes are played dsound play(Music); wait\_event(dsound\_finished, 0);

### **LCD:**

 $\#$ include  $\le$ conio h $>$  $\#$ include  $\le$ lcd.h>

The RCX unit has an LCD screen we can use to display data. There are various commands for manipulating this display. The main ones are given below:

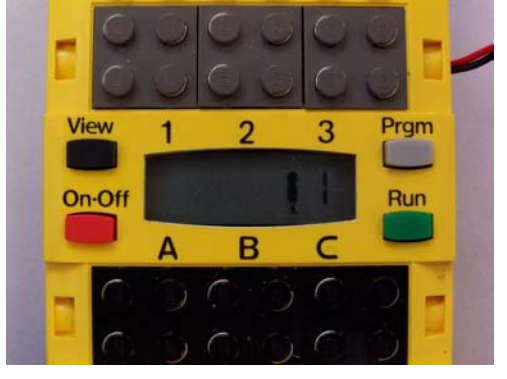

*Writing numbers to the screen:*  lcd int(number);

# *Writing characters to the screen:*

cputs("text\_here");

### *Writing to a specific segment of the display:*

cputs  $x("a")$ ; //Writes the character "a" to position x on the display, //where x is between 0 and  $5$ 

*Clearing the screen:*   $cls()$ ;

```
EXAMPLE 10:
#include <conio.h> 
#include <lcd.h> 
#include <br/>battery.h>
int main(){ 
         while(1)\overline{\{}cputs("BATT"); 
                  msleep(1000);lcd_int(get_battery_mv()); 
          } 
return 0; 
}
```
## **Sensors:**

#include<desensor.h>

### *Setting up sensors:*

The RCX unit has three onboard sensor ports, labeled 1, 2, and 3.

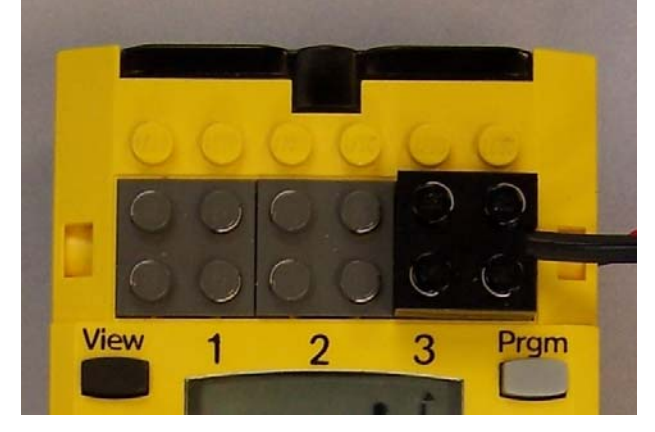

Each port can be in one of two modes:

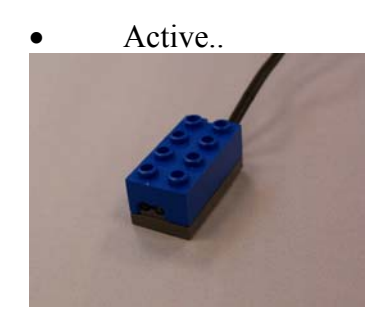

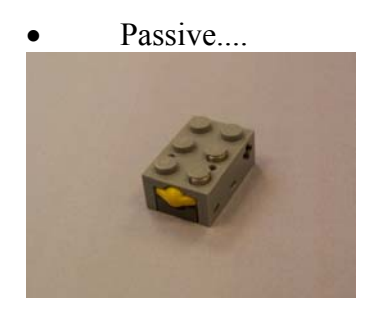

Components such as Light Sensors require power to run – they need to run in active mode

Components such as switches are passive – they need no power to run

Active sensors work by charging a capacitor for a small time period, then letting the capacitor discharge throught the sensor. The value read by the sensor is the voltage remaining across the capacitor at the end f the measurement period – so the sensors are designed to discharge the capacitor at a rate proportional to the ehat they are sensing.

To set a sensor as active or passive we use the following commands:

ds  $active(&SENSOR X);$ ds\_passive( $&$ SENSOR\_X);

where X is a number between 1 and 3

When using rotation sensors, there are a few more options we can make use of:

ds rotation on( $&$ SENSOR X); //Start rotation counter ds\_rotation\_off(&SENSOR\_X); //Stop rotation counter ds\_rotation\_set( $&$ SENSOR\_X,Y); //Set rotation counter  $\sqrt{2}$  //on port X to Y

### *Reading from Sensors:*

To read from a sensor, we do the following:

int variable;

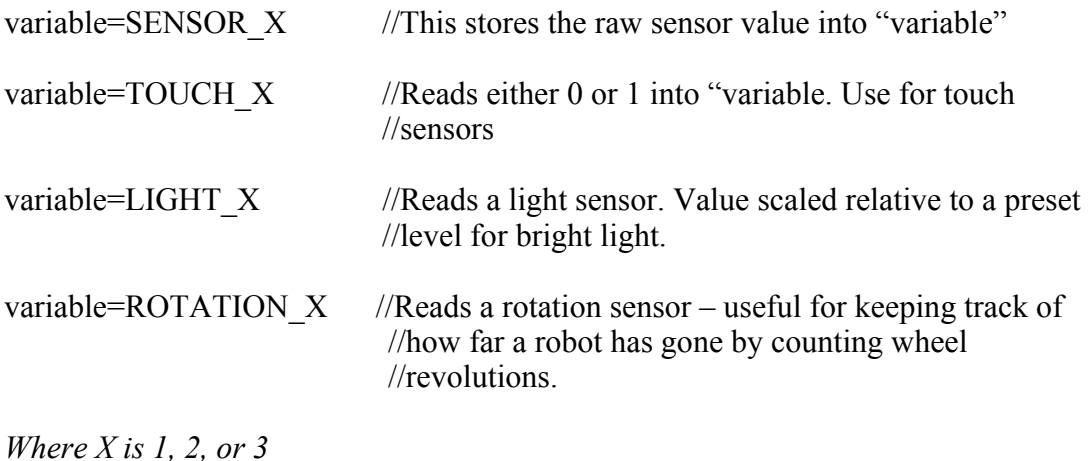

*For this example, a rotation sensor must be attached to port 1* 

```
EXAMPLE 11:
#include <conio.h> 
\#include \leqlcd.h>#include <dsensor.h> 
int main(){ 
          cputs("START"); 
ds_rotation_on(&SENSOR_1);
ds_rotation_set(SENSOR_1,0);
         while(ROTATION 1 < 100){
          sleep(100); 
\left\{ \begin{array}{cc} 1 & 0 \\ 0 & 0 \end{array} \right\} cputs("END"); 
return 0; 
}
```
### *Multiplexing Sensors:*

Although there are only 3 sensor ports, we can connect up to 6 sensors – 3 active and 3 passive.

This is because a passive sensor is always either on or off. However an active sensor, giving an analogue output, will almost never be in the fully on or fully off states.

So if the sensor is reading its maximum value, we know that the passive sensor has been triggered. Otherwise, we know the value read is that of the active sensor.

```
EXAMPLE 12: 
#include <conio.h> 
#include <lcd.h> 
#include <dsensor.h> 
#include <threads.h> 
#include <dsound.h> 
tid_t touch_task, light_task; 
void touch(){ 
           while(1)\{ if(TOUCH_1){ 
                             dsound_system(DSOUND_BEEP); 
}<sub>{\brack{1}}}</sub> }
\left\{ \begin{array}{cc} 1 & 0 \\ 0 & 0 \end{array} \right\}} 
void light()\{while(1){
                      lcd int(LIGHT 1);
\left\{ \begin{array}{cc} 1 & 0 \\ 0 & 0 \end{array} \right\}} 
int main(){ 
           ds_active(&SENSOR_1);
           touch task=start(&touch);
           light task=start(&light);
           while(!shutdown_requested()){}
return 0; 
\ddot{\phantom{0}}
```
# **Buttons:**

#include<dbutton.h>

The RCX has 4 buttons on its top surface.

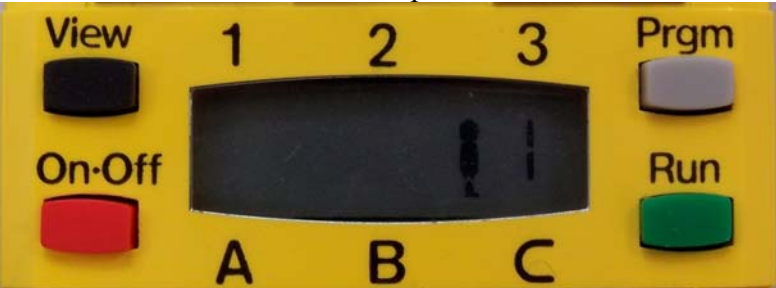

We can use these to interact with our robot:

PRESSED(dbutton(),buttontype) //This statement is true when buttontype is pressed Or

RELEASED(dbutton(),buttontype)//This statement is true when buttontype is released

buttontype can be any of:

BUTTON\_ONOFF BUTTON\_RUN

#### BUTTON \_VIEW BUTTON \_PRGM BUTTON \_ANY

```
EXAMPLE 13:
\#include \leunistd.h>
\#include \leqdbutton.h>#include <conio.h> 
int main() 
{ 
while(1)\{if (PRESSED(dbutton(),BUTTON_PROGRAM)){ 
 cputs("OUCH"); 
} 
if(RELEASED(dbutton(),BUTTON_PROGRAM)){ 
 cputs("PRESS"); 
} 
  } 
  return 0; 
}
```
## **Detecting Shutdown:**

Often, we will start a series of threads running in our code. If we then simply turn off the robot, we can corrupt the data and may have to re-download the firmware.

A solution is to have the main program waiting for a shutdown request, which is triggered by pressing the "on/off" button.

When this occurs, the main program can kill al threads, and then quit nicely:

To watch for a shutdown request, we use the **shutdown\_requested()** function. This returns true if the power button has been pressed, false otherwise.

```
EXAMPLE 14:
int main(){ 
id1=start(&thread1); 
id2=start(&thread2); 
while(!shutdown_requested()){
msleep(100);
} 
kill(id1);
kill(id2);return; 
}
```
Note the *msleep(100)* command. This is needed as without any content, the loop would run extremely fast, and would cause problems for out other threads.